## **Health Records on iPhone Now Available to Memorial Health System's Patients**

Memorial Health System offers patients a simple and secure way to access medical data.

Marietta Memorial Health System offers Health Records on iPhone, which brings together hospitals, clinics and the existing Apple Health app to make it easy for patients to see their available medical data from multiple providers whenever they choose. The Health Records feature is part of the Health app, which also shows activity, heart rate, nutrition and other health data consolidated from iPhone, Apple Watch and HealthKit-enabled third-party apps.

Previously, patients' medical records were held in multiple locations, requiring patients to log into each care provider's website to piece together the information manually. Health Records creates a direct connection between medical institutions and a patient's iPhone, allowing them to see a central view of their allergies, conditions, immunizations, lab results, medications, procedures and vitals. It also notifies patients when their data is updated.

Health Records on iPhone was designed to protect patients' privacy through utilizing a direct, encrypted connection between the user's iPhone and the healthcare organization. Downloaded health records data is stored on-device and encrypted with the user's iPhone passcode, Touch ID or Face ID. Apple worked with the healthcare community to take a consumer-friendly approach, creating Health Records based on FHIR (Fast Healthcare Interoperability Resources), a standard for transferring electronic medical records. Patients can access Health Records from within the Health app and can download their health records by selecting Memorial Health System and authenticating with their patient portal username and password.

For more information on Health Records, visit:<https://www.apple.com/healthcare/healthrecords/>

For more information on how Apple protects user privacy when they use Health Records:

<https://support.apple.com/en-us/HT209519>

## **How to Connect to Apple Health API Portal with MMH**

1. Select the profile icon at the top right corner of the Apple Health app screen.

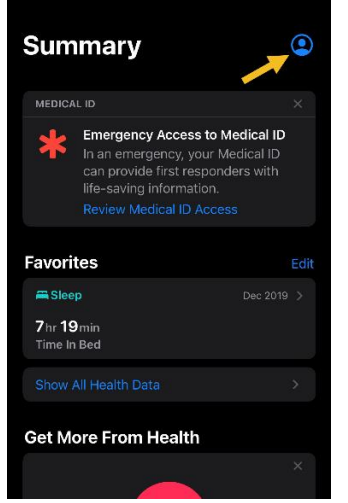

2. Once in your profile, select Health Records under Features.

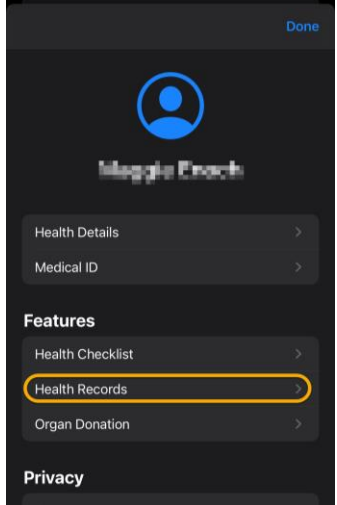

3. Select Get Started under Access Your Records.

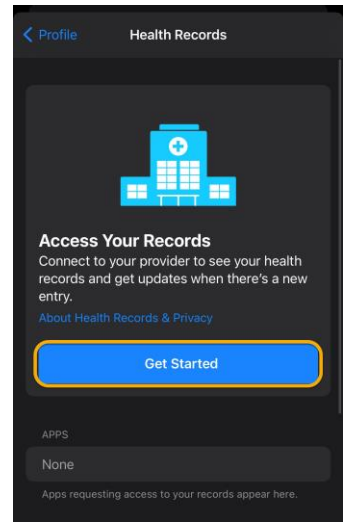

4. The Search screen will show all health organizations connected with Apple Health app. Search for Memorial Health System.

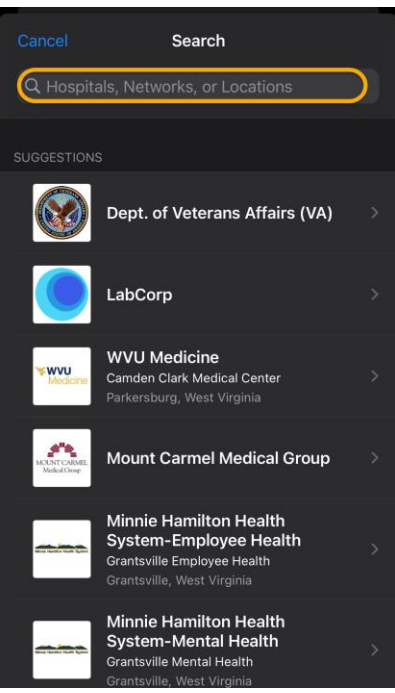

5. Select Connect to Account under Memorial Health System

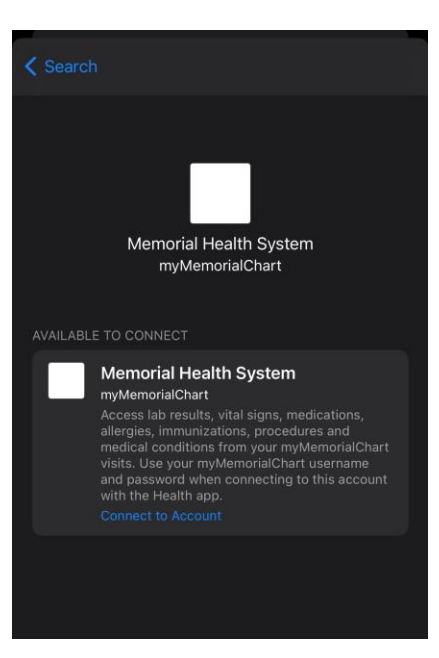

6. This takes you to the myMemorialChart sign in screen. Please enter your username and password for myMemorialChart here and select Sign In.

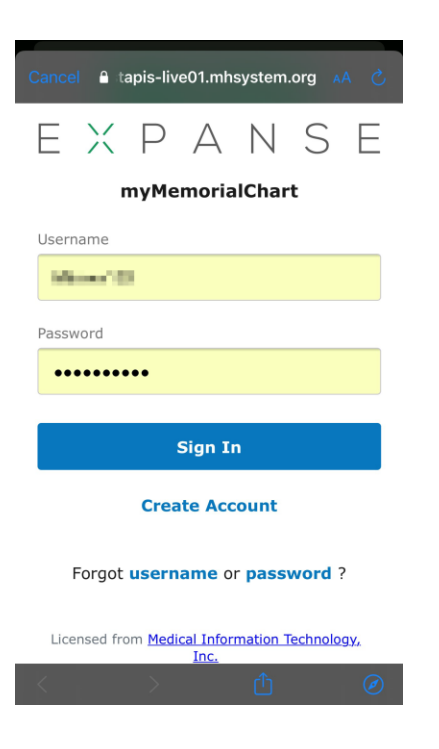

7. A notification will appear once your records are available to view.

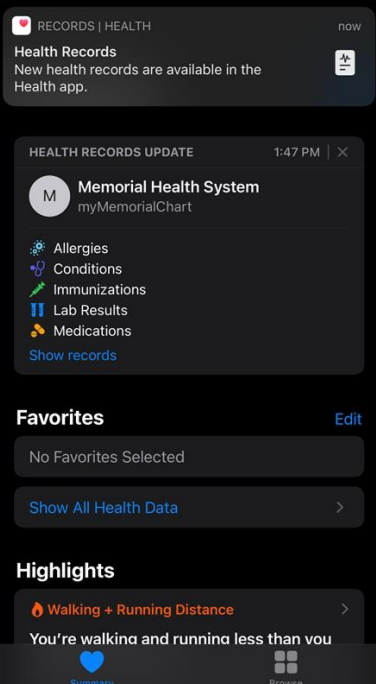